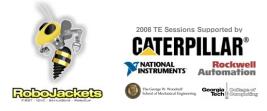

Introduction to LabVIEW

October 14, 2008

www.robojackets.org

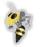

## Goals for Today

- Get everyone up and running with LabVIEW

   Install LabVIEW
  - Install the NXT Toolkit
- LabVIEW overview
- Introduction to the NXT Toolkit

RoboJackets

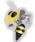

#### Installing LabVIEW

RoboJackets

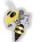

# Installing LabVIEW

- Windows (XP, Vista tried)
   Insert CD, click setup.exe
- Mac (Not tried yet)

   Insert CD, copy to app folder
- No Linux support for toolkit :(

**RoboJackets** 

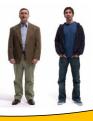

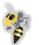

### Installing LabVIEW

- Hopefully everyone has done this...
- If not, you should get started (we can help)
- Did anyone have any problems/thoughts? (that everyone should know about)
- Notable fringe cases? (Mac, Vista, Linux, under virtualization?)

RoboJackets

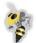

# Installing the NXT Toolkit

- 1. Connect to wireless network maria
- 2. Open a browser (Firefox, IE, etc.)
- 3. Type sara, hit enter
- 4. Download either win.zip or mac.zip
- 5. Download patch.zip (for later)
  - If you can't figure that out, I've also got CDs
  - Or you can download from
  - http://zone.ni.com/devzone/cda/tut/p/id/4435

**RoboJackets** 

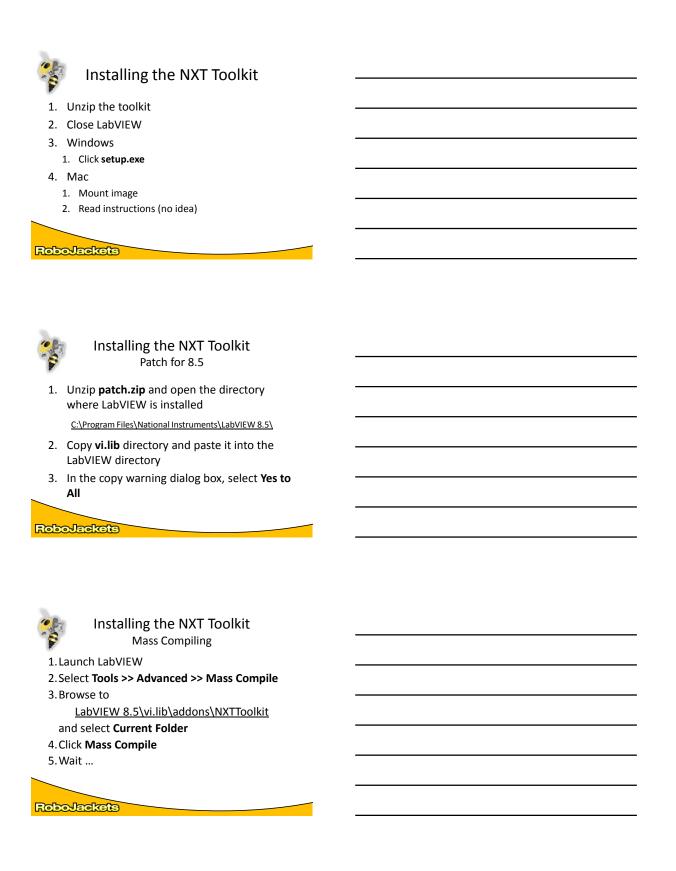

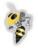

# LabVIEW Overview

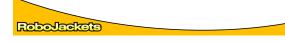

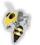

# What is LabVIEW?

- LabVIEW is a graphical programming language
- Intuitive
- Used in research, industry and education (that's us!)

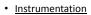

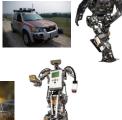

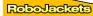

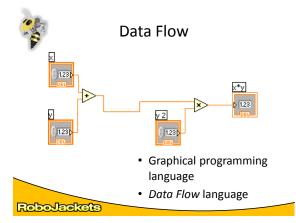

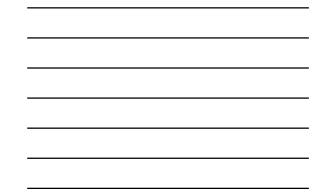

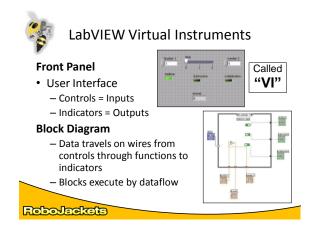

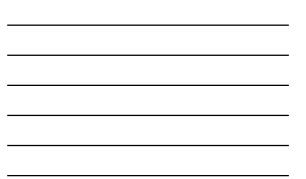

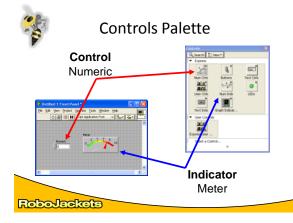

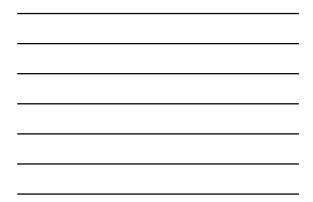

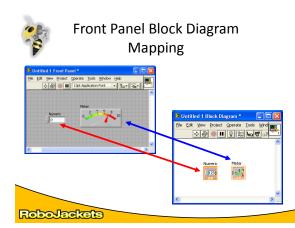

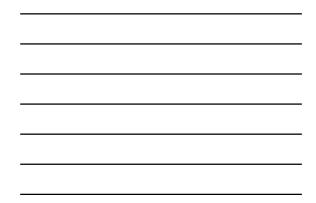

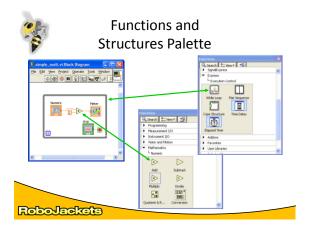

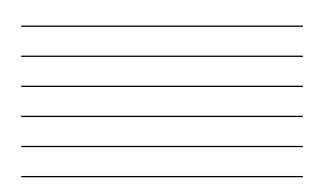

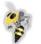

### **Types of Functions**

+

- Express VIs: Interactive Vis with configurable dialog page (blue)
- Standard VIs: Modularized VIs customized by wiring
- Functions: fundemental elements of LabVIEW (yellow)

|    | Filter              |
|----|---------------------|
| Þe | error in (no error) |
| ۲  | Lower Cut-Off       |
| ۲  | Signal              |
|    |                     |

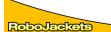

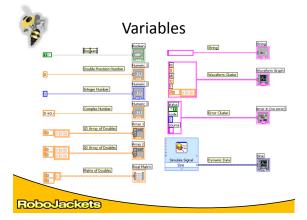

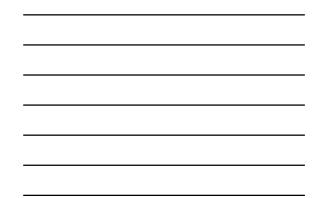

| Status Toolbar                               |  |  |  |  |  |  |  |
|----------------------------------------------|--|--|--|--|--|--|--|
| 수 🐼 🥘 🔢 13pt Application Font 🔍 🚛 🖬 🏧 🏙 🤇    |  |  |  |  |  |  |  |
| Run Button                                   |  |  |  |  |  |  |  |
| Continuous Run Button                        |  |  |  |  |  |  |  |
| Abort Execution                              |  |  |  |  |  |  |  |
| Additional Buttons on the<br>Diagram Toolbar |  |  |  |  |  |  |  |
| Execution Highlighting Button                |  |  |  |  |  |  |  |
| Retain Wire Values Button                    |  |  |  |  |  |  |  |
| ko 🗗 🕩 Step Function Buttons                 |  |  |  |  |  |  |  |
| RoboJackets                                  |  |  |  |  |  |  |  |

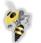

# It's Broken :(

#### Finding Errors

Click on broken **Run** button. Window showing Error appears.

#### Execution Highlighting

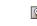

Click on **Execution Highlighting**; data flow is animated using bubbles. Values are displayed on wires.

# Probes

Right click on a wire to display a probe which shows data as it flows through the wire segment.

You can also select the probe tool from the Tools palate and click on a wire.

#### **Robo-Jackets**

Nume |4

+**®**-

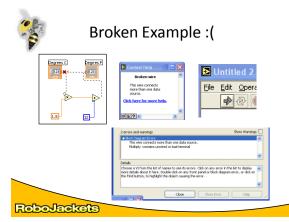

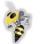

#### Protips

- <Ctrl+H> Context Help
- <Ctrl+E> Toggle Between Front Panel and Block Diagram
- <Ctrl+Z> Undo
- <Ctrl+B> Remove Broken Wires from Block Diagram

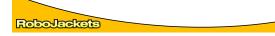

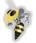

### NXT Toolkit

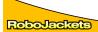

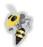

#### NXT Toolkit

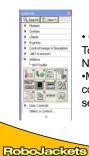

Only blocks in the NXT Toolkit can be used with the NXT
Math, motor control, flow control (while loops etc), sensors, readouts...

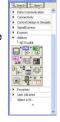

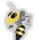

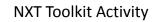

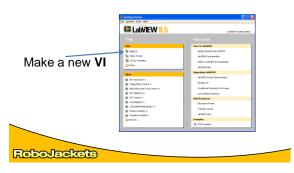

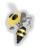

# NXT Toolkit Activity

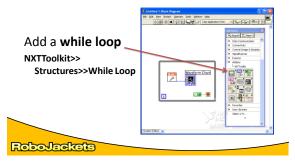

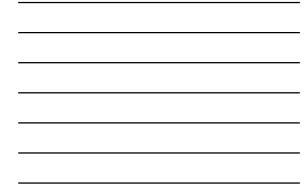

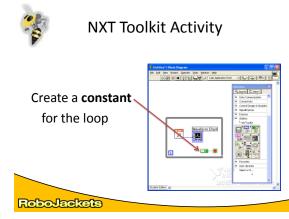

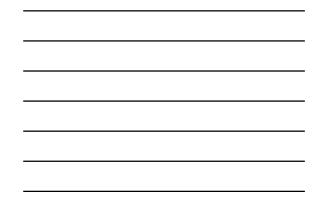

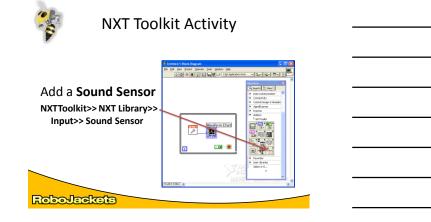

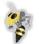

## NXT Toolkit Activity

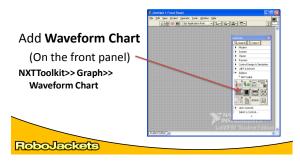

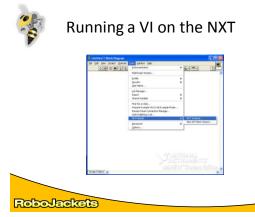

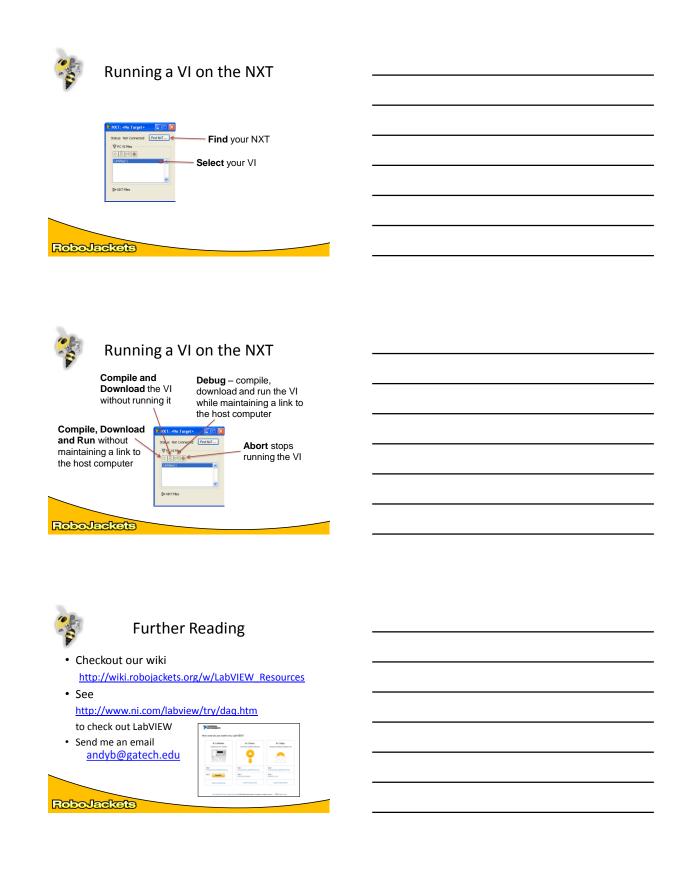

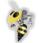

#### Legal

These slides and more are available at

#### http://www.robojackets.org

All media included is either in the public domain, generated by the author/s or covered by Fair Use of Copyrighted Material for Educational Purposes Title 17 Chapter 1 107 (which is reproduced in the next slide).

For more information contact the RoboJackets. (contact info available via the web)

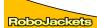

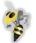

## Legal

Title 17 Chapter 1 107. Limitations on exclusive rights: Fair use

Notwithstanding the provisions of sections 106 and 106A, the fair use of a copyrighted work, including such use by reproduction in copies or phonorecords or by any other means specified by that section, for purposes such as critician, comment, news reporting, teaching (including multiple copies for classroom use), schdarship, or research, is not an intringement of copyright. In determining whether the use made of a work in any particular case is a fair use the factors to be considered abili include—

- the purpose and character of the use, including whether such use is of a commercial nature or is for nonprofit educational purposes; the nature of the conjugited work; the amount and substantially of the portion used in relation to the cost of the effect of the use upon the potential market for or value of the copyrighted work. (1)
- (2) (3)
- (4)

The fact that a work is unpublished shall not itself bar a finding of fair use if such finding is made upon consideration of all the above factors.

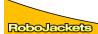